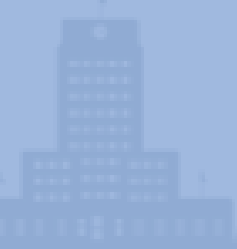

# **How To Submit A Bid As A Supplier**

### **2. Find bid of interest**

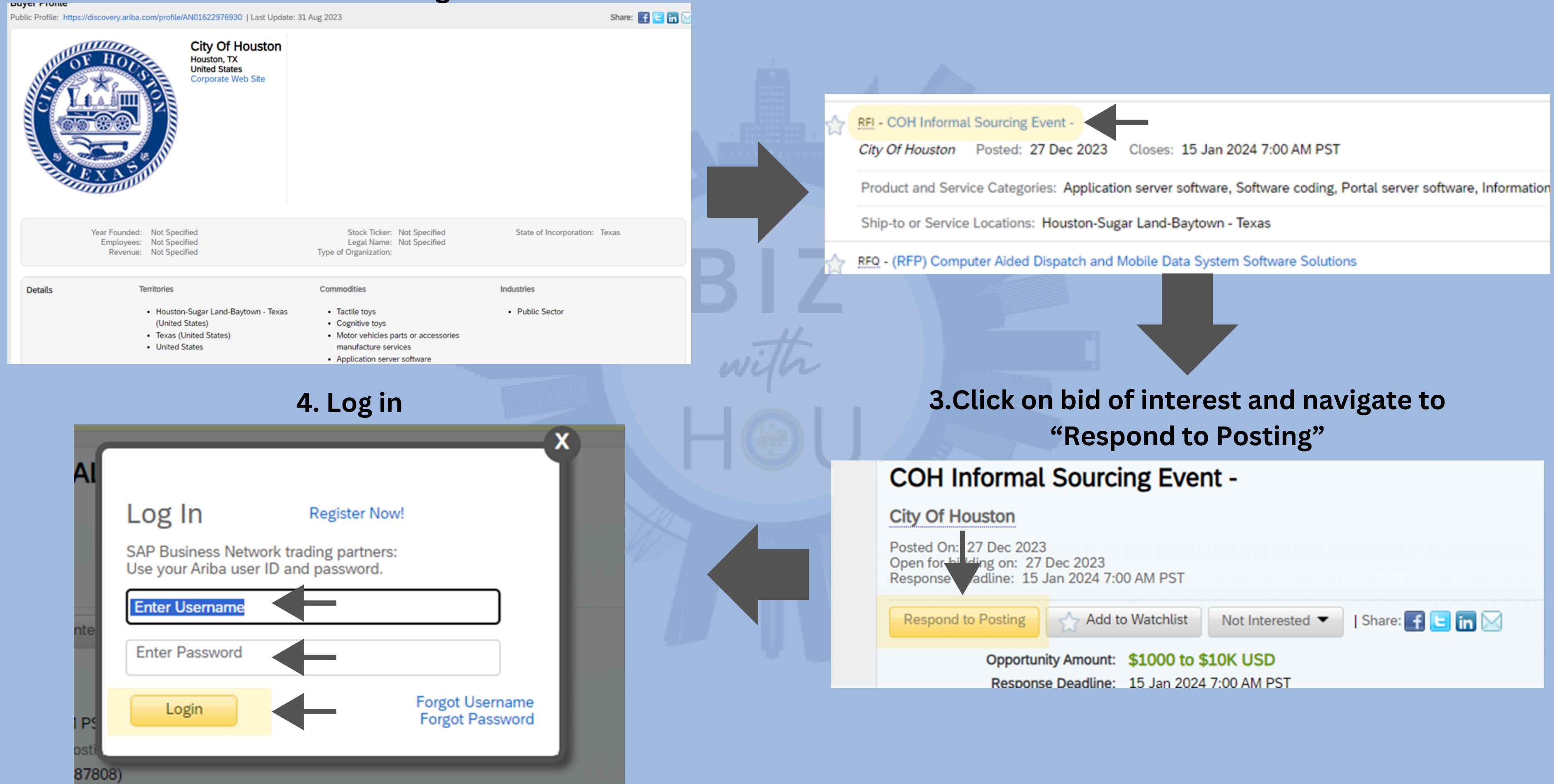

### **1.Go to Bid Search page on**

### **BizWithHou.org**

### **5. Under the SAP Business Network dropdown menu on your dashboard, navigate to "Ariba Proposals & Questionnaires"**

### **6. Navigate to "Open" and select bid of interest**

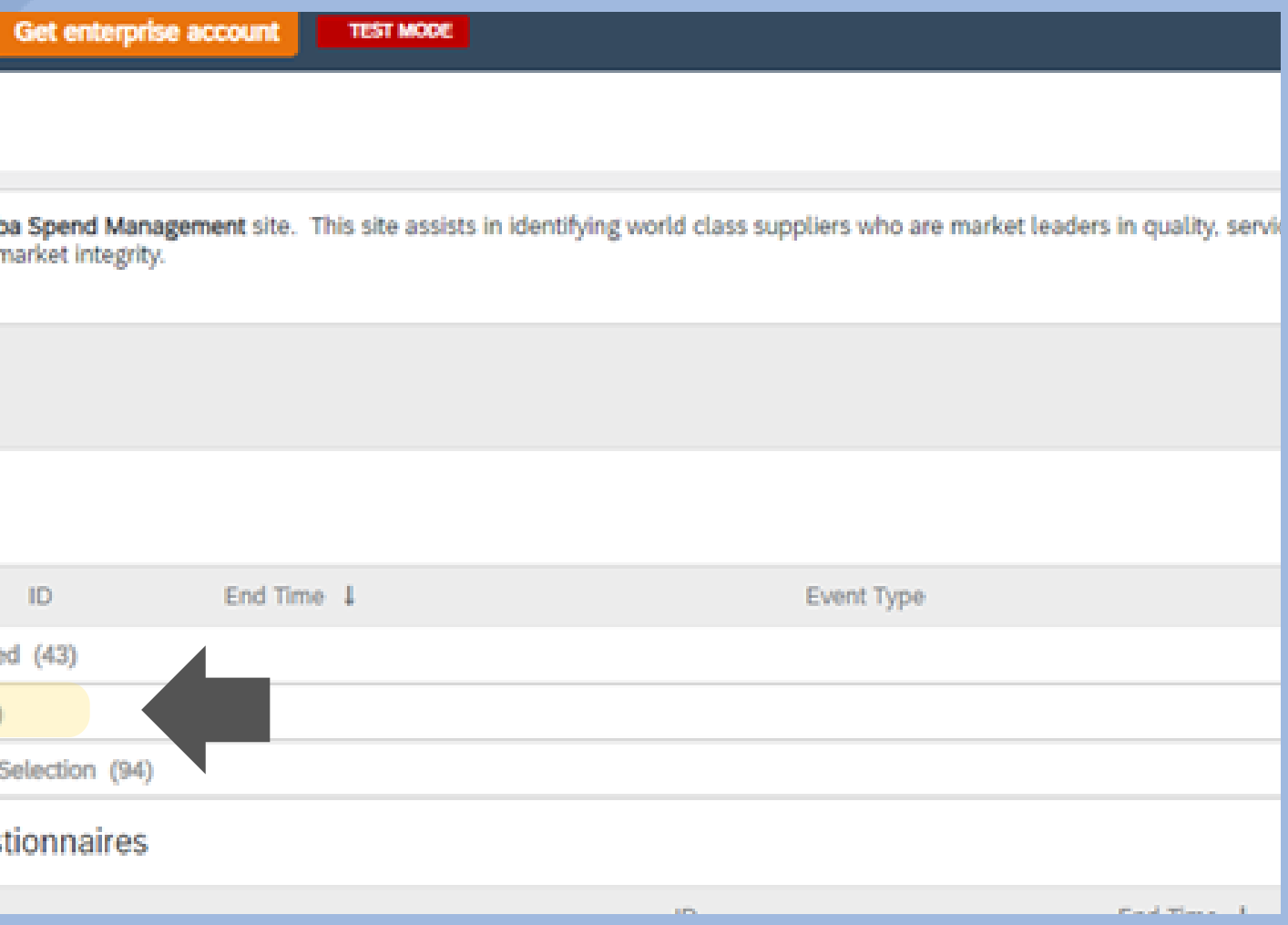

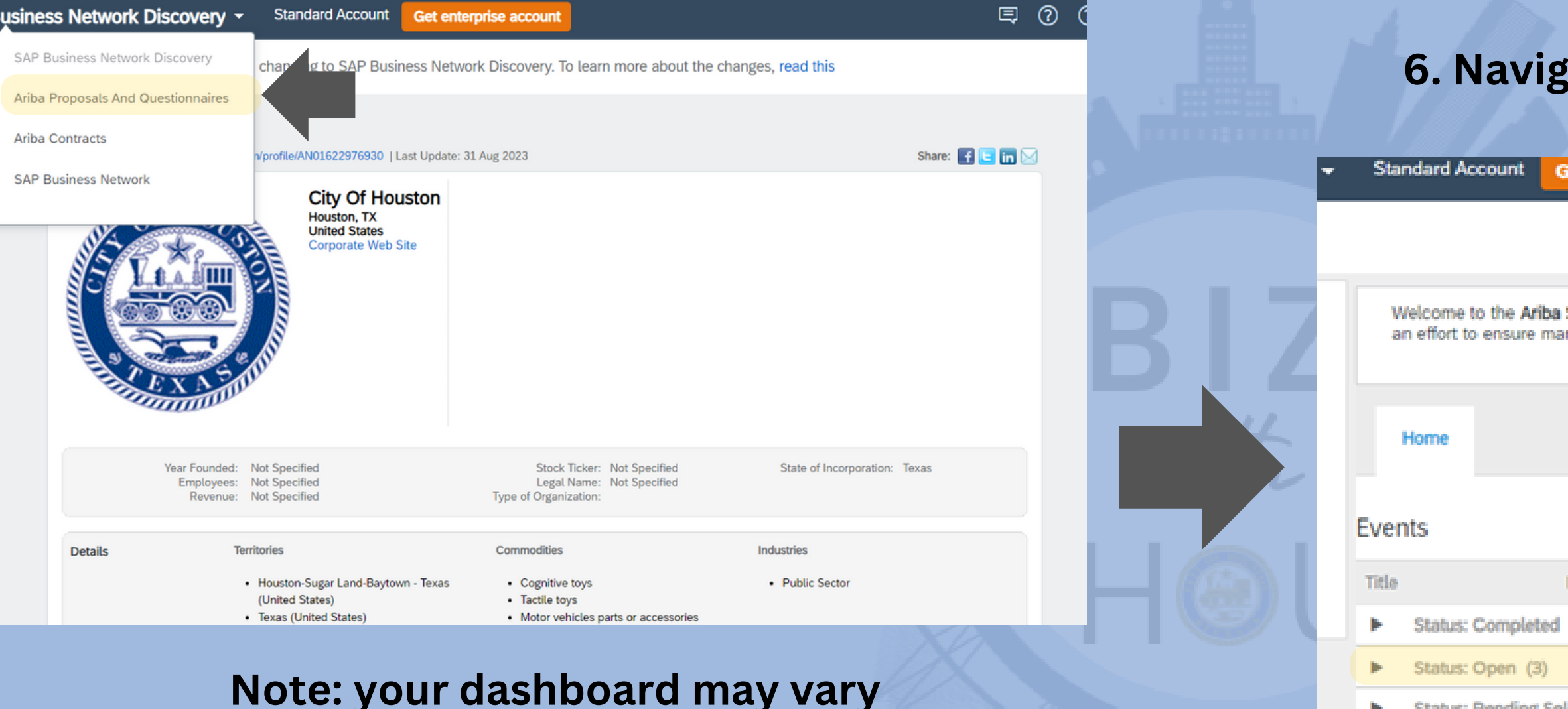

#### **Status: Pending**

**Registration Ques** 

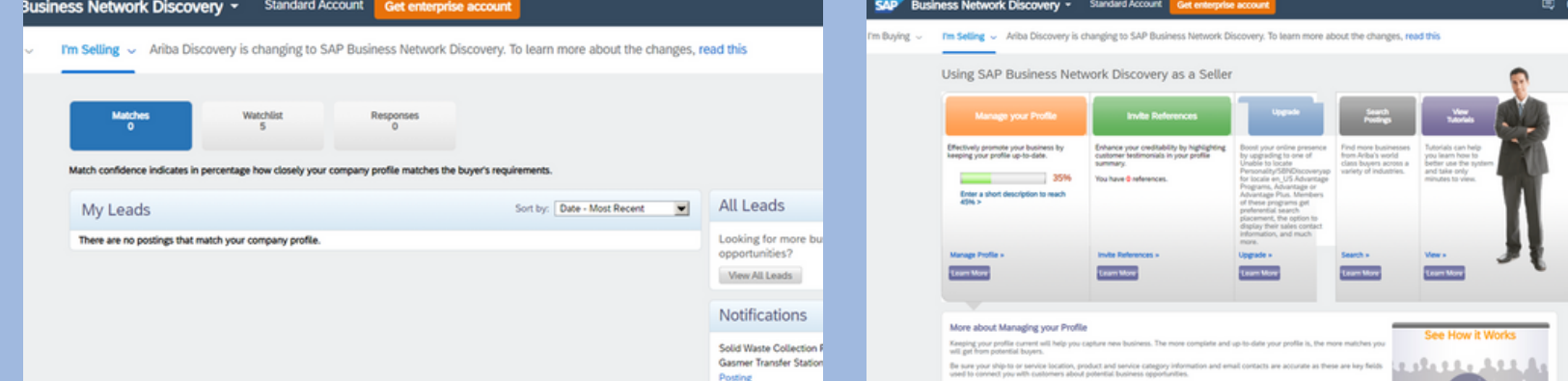

**(see more examples below)**

# **Note: you may be automatically directed to step 7 upon logging in.**

### **7. Review content and event details ; select "Review Prerequisites" for terms and conditions**

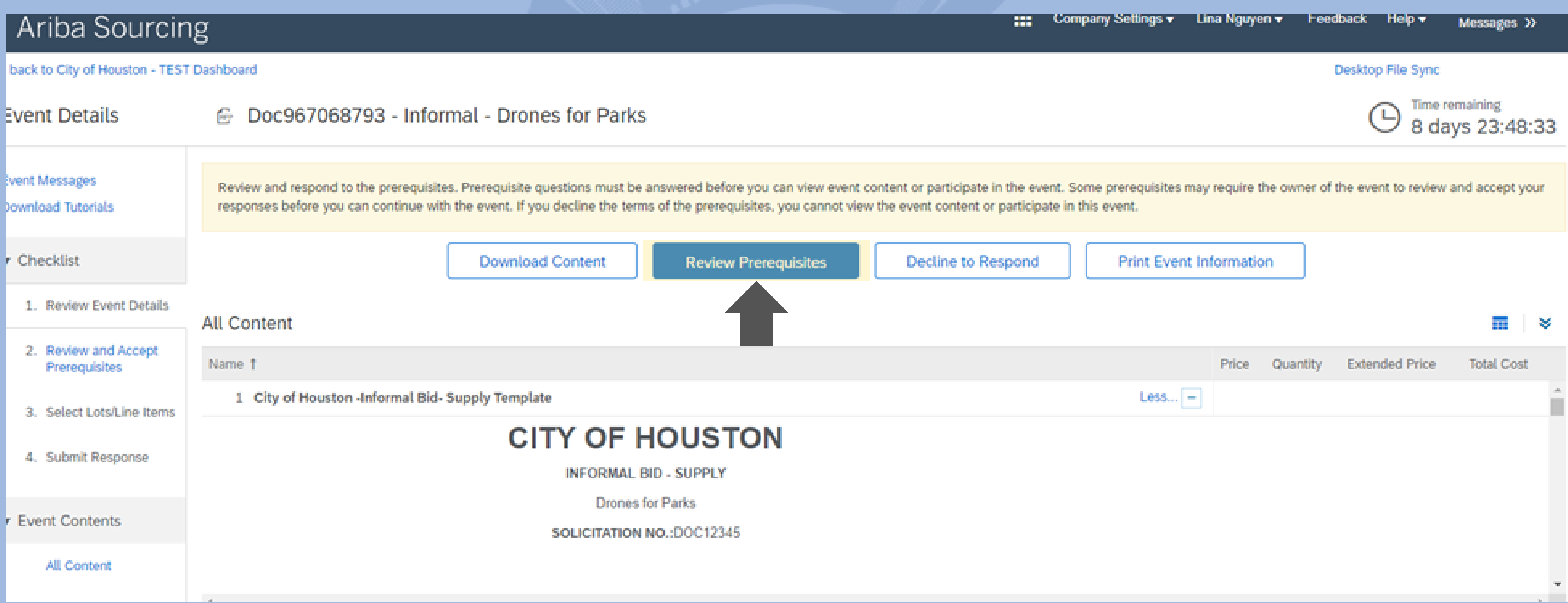

Owner'), your company ('Participant' or 'You') agrees to the following terms and conditions ('Bidder Agreement'):

1. Bids. If You are invited to participate in the On-Line Event, Sponsor reserves the right to amend, modify or withdraw this On-Line Event. Sponsor reserves the right to accept or reject all or part of your propos Submission of a bid does not create a contract or any expectation by Participant of a future business relationship. Rather, by submitting a bid, you are making a firm offer which Sponsor may accept to form a co subject to section 2 below. Sponsor is not liable for any costs incurred by Participant in the preparation, presentation, or any other aspect of Participant's bid.

2. Price Quotes. Except to the extent Sponsor allows a non-binding bid, all Bids which Participant submits through the On-Line Events are legally valid quotations without qualification, except for data entry erro

3. Procedures and Rules. Participant further agrees to be bound by the procedures and rules established by the Site and Sponsor.

4. Confidentiality. Participant shall keep all user names and passwords, the On-Line Event content, other confidential materials provided by the Site and/or Sponsor, and all bids provided by You or another part organization in confidence and shall not disclose the foregoing to any third party.

5. Bids through Site only. Participant agrees to submit bids only through the on-line bidding mechanism supplied by the Site and not to submit bids via any other mechanism including, but not limited to, post, E-mail, or orally unless specifically requested by Sponsor.

6. Ethical Conduct. All parties will prohibit unethical behavior and are expected to notify the Site Owner by contacting the appropriate project team if they witness practices that are counter-productive to the fa of the On-Line Event. If Participant experiences any difficulties during a live On-Line Event, Participant must notify Site Owner immediately.

7. Export Control. All parties who use this Site hosted by Ariba, Inc. agree to comply with all applicable export control and sanctions laws, including the laws of the US, EU and Germany.

8. Survival. The terms and conditions of this Bidder Agreement shall survive completion of the On-Line Event.

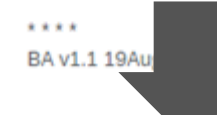

accept the terms of this agreement.

I do not accept the terms of this agreement.

# 8. Select "I accept the terms and conditions" and then OK

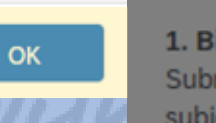

2. Price Quotes. Except to the extent Sponsor allows a non-binding bid, all Bids which Participant submits through the On-Line Events are legally valid of

3. Procedures and Rules. Participant further agrees to be bound by the procedures and rules established by the Site and Sponsor.

4. Confidentiality. Participant shall keep all user names and passwords, the On-Line Event content, other confidential materials provided by the Site and organization in confidence and shall not disclose the foregoing to any third party.

E-mail, or orally unless specifically requested by Sponsor.

6. Ethical Conduct. All parties will prohibit unethical behavior and of the On-Line Event. If Participant experiences any difficulties durin

7. Export Control. All parties who use this Site hosted by Ariba, In

8. Survival. The terms and conditions of this Bidder Agreement sha

\*\*\*\* BA v1.1 19Aug05

I accept the terms of this agreement.

I do not accept the terms of this agreement.

# 9. Select OK -

Owner'), your company ('Participant' or 'You') agrees to the following terms and conditions ('Bidder Agreement'):

1. Bids. If You are invited to participate in the On-Line Event. Sponsor reserves the right to amend, modify or withdraw this On-Line Event. Sponsor reser Submission of a bid does not create a contract or any expectation by Participant of a future business relationship. Rather, by submitting a bid, you are ma subject to section 2 below. Sponsor is not liable for any costs incurred by Participant in the preparation, presentation, or any other aspect of Participant's

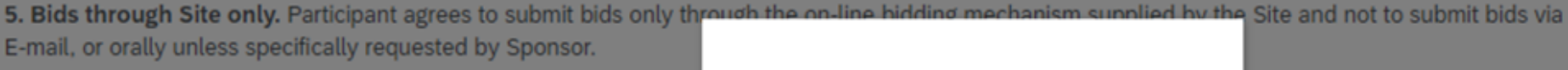

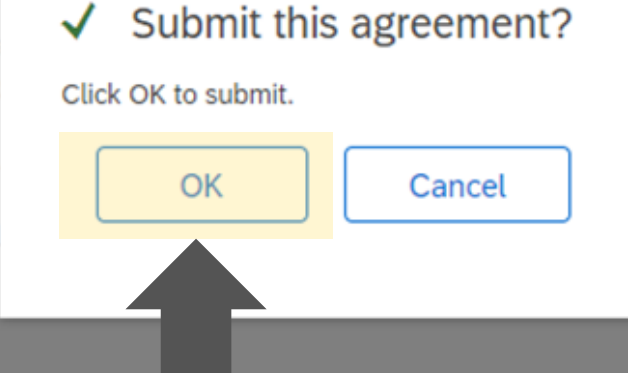

appropriate project team if the ner immediately.

d sanctions laws, including the

### 10. Select Line Items and click on "Confirm Selected Lots/Lines"

### Doc967068793 - Informal - Drones for Parks

Choose the lots in which you will participate. You can cancel your intention to participate in a lot until you submit a response for that lot; once you submit a resp

**Select Lots/Line Items** 

**Select Using Excel** 

#### Lots Available for Bidding

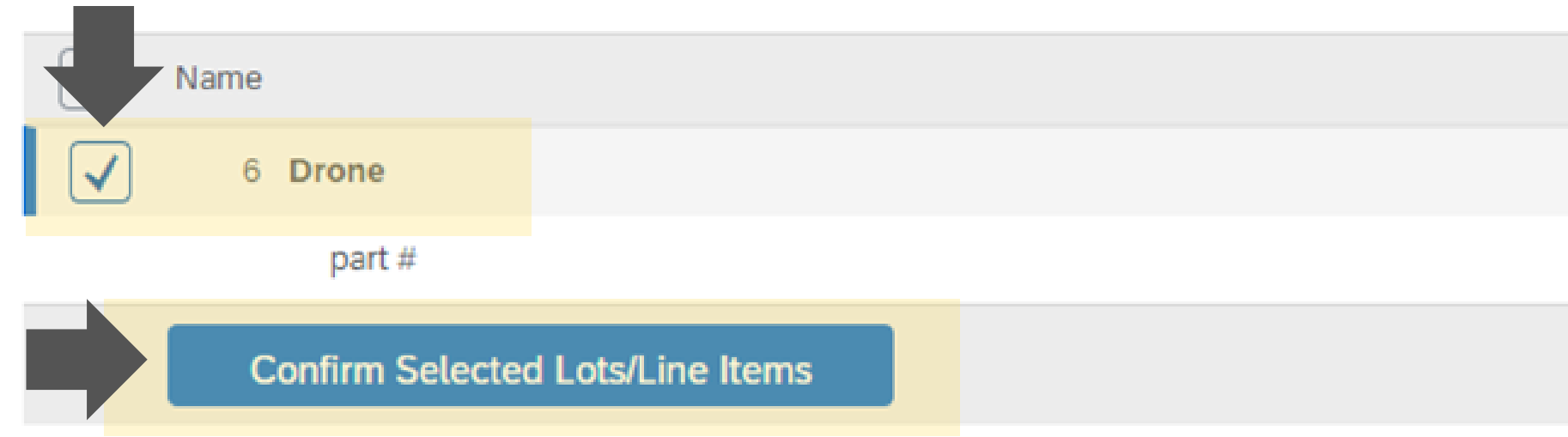

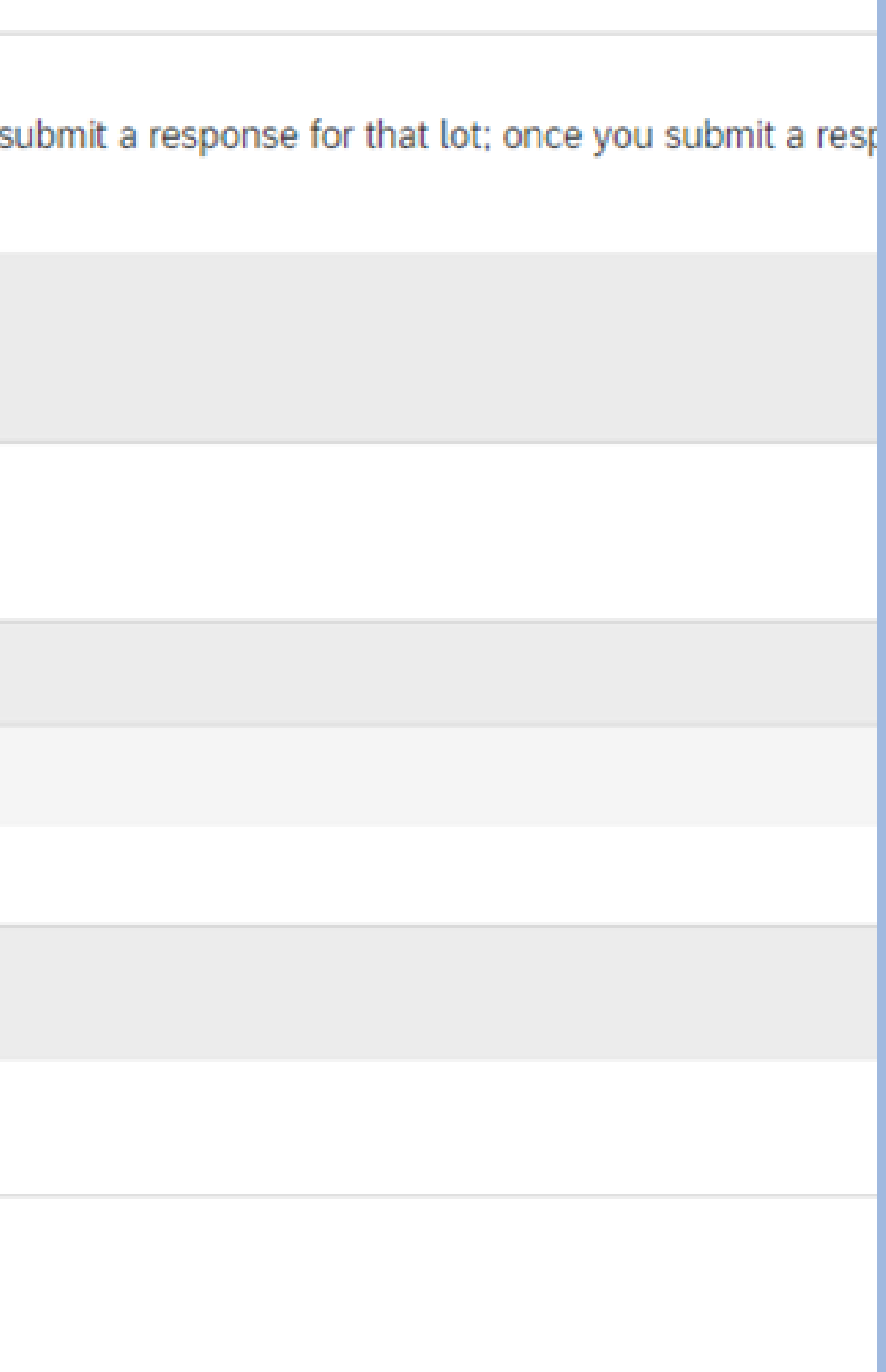

## **11. Scroll to read through bid information pay special attention to sections that may require answering a question or uploading a document**

E Doc967068793 - Informal - Drones for Parks

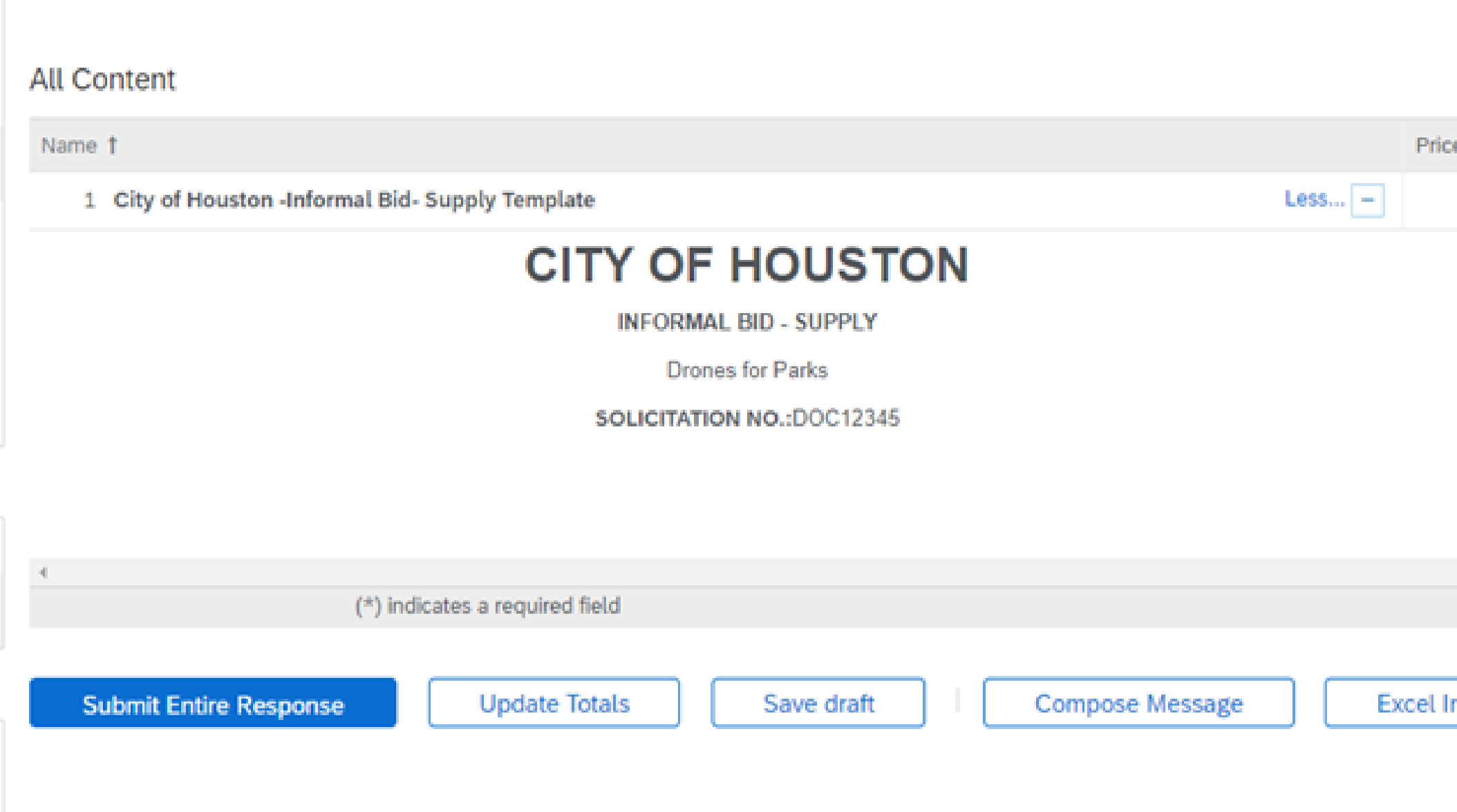

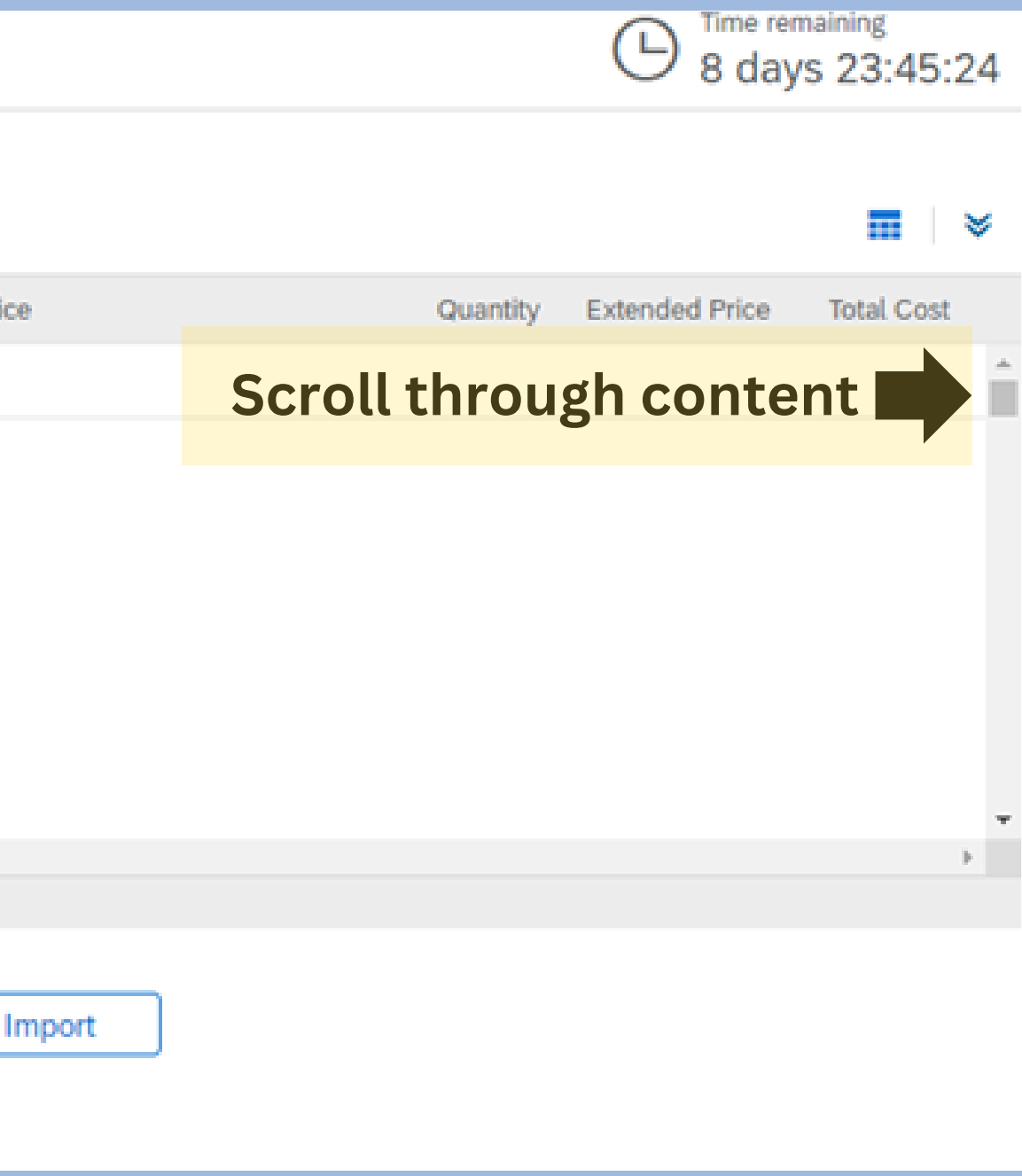

### **12. Insert bid information on each line item, attach any required documents, answer any required questionsafter reviewing all information and ensuring accuracy, click on "Submit Entire Response"**

Doc967068793 - Informal - Drones for Parks fer

#### **All Content**

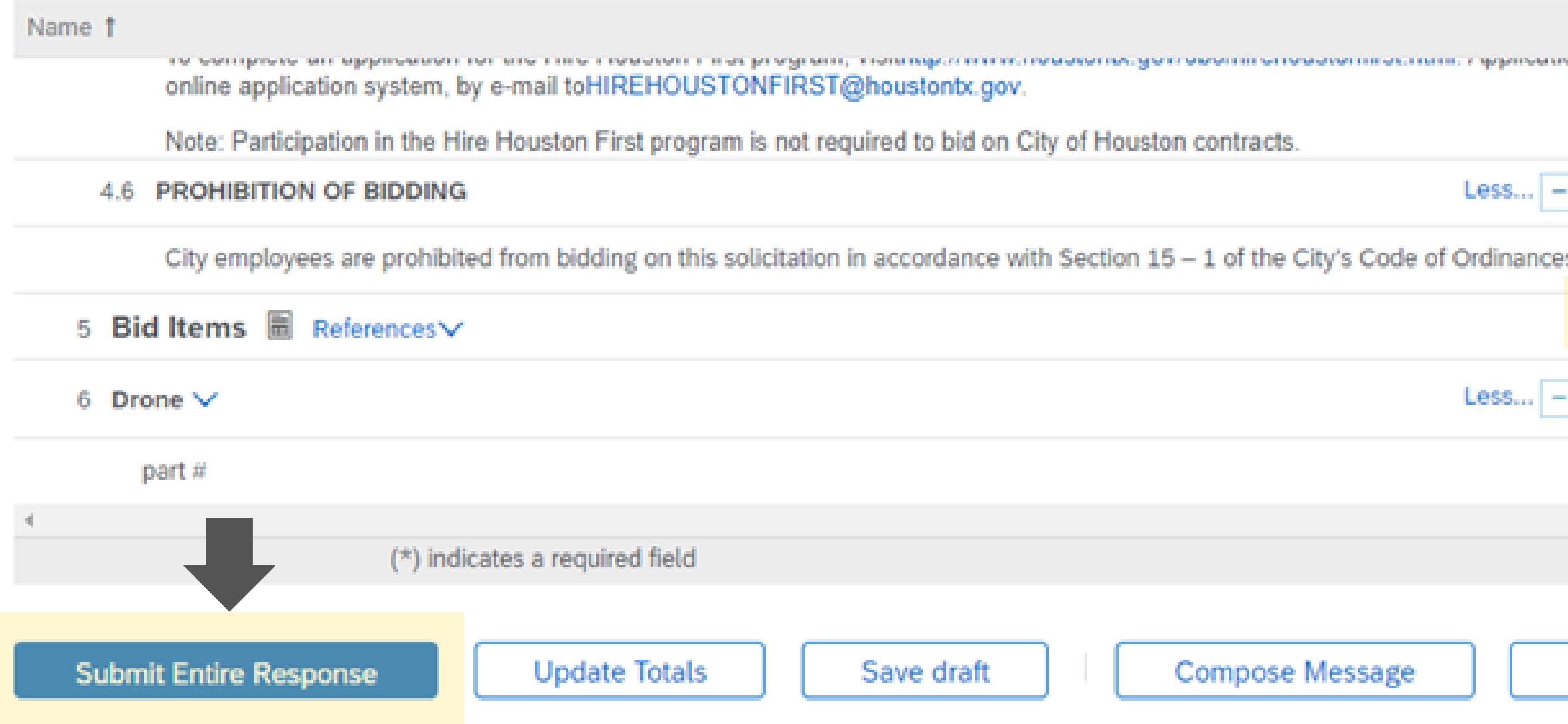

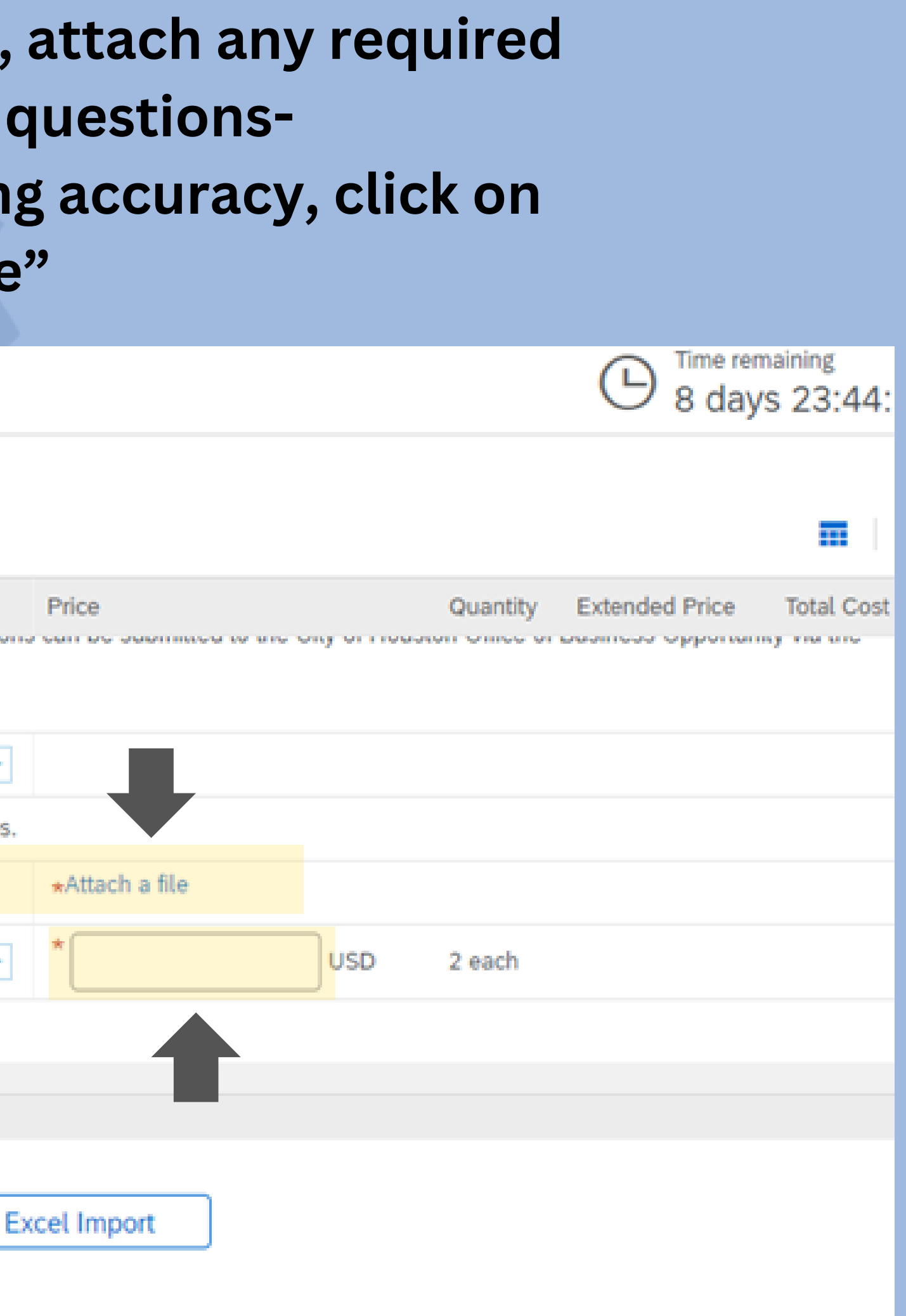